## The elteikthesis osztály\*

Majoros Dániel

2011. május 17.

#### Kivonat

Latex osztály az Eötvös Loránd Tudományegyetem Informatikai Kari diplomamunkák és szakdolgozatok számára.

#### 1. Bevezető

A követelmények a TÁJÉKOZTATÓ a programtervező matematikus hallgatók diplomamunkájával és záróvizsgájával kapcsolatos tudnivalókról című dokumentumból lettek átemelve. A dokumentum dátuma 2008. november 20. Ez megegyezik a TÁJÉKOZTATÓ a programtervező informatikus BSc szak hallgatóinak szakdolgozatával és záróvizsgájával kapcsolatos tudnivalókról dokumentum által megfogalmazott követelményekkel.

### 2. A megvalósított formai követelmények

- ∙ Lap: A4-es méret, színe fehér
- ∙ Betűméret: 12 pont
- ∙ Sorok: sorkizárt igazítás, 1,5-es sortávolság
- ∙ Margó:
	- bal: 3,5 cm
	- $-$  jobb: 2,5 cm
	- alsó: 2,5 cm
	- felső: 2,5 cm
- ∙ Oldalszám: \frontmatter parancs kiadása a \begin{document} után, majd a \tableofcontents és hasonlóak után a \mainmatter parancs és így az eleje római számokkal lesz oldalszámozva, utána arab számokkal 1-től

<sup>\*</sup>Ez a dokumentum megfelel a elteikthesis v1.2 verziójú és 2010/09/18 dátumú fájlnak.

- ∙ A dolgozat fő fejezetei (1. szintű címsorok) új oldalon kezdődnek, a book class alapértelmezése szerint
- ∙ Belső fedőlap: lásd a beállító parancsokat. Egyébként a szokásos \maketitle paranccsal lehet elkészíteni.

Formája: Fent: **ELTE** embléma

Középen:

 $\langle A \rangle$  dolgozat címe $\langle A \rangle$ 

Informatikai Kar <...> Tanszék

Lejjebb:

 $\langle$ Témavezető(k) neve $\rangle$   $\langle$ Szerző neve $\rangle$  $\langle$ beosztása $\rangle$   $\langle$ tagozat, szak $\rangle$ 

Eötvös Loránd Tudományegyetem

Lent középen:

Plusz szöveg

#### Budapest, <évszám>

#### 3. Használat

A szokásos módon: a dokumentum elején a \documentclass parancsnak kell megadni paraméterként: \documentclass{elteikthesis}.

\maketitle A címoldal előhívása a szokásos \maketitle paranccsal történik. Ehhez jelen \logopic kell lennie a pics/eltecimerszines.<megfelő kiterjesztés> fájloknak. A fájlok neve és elérési útja felüldefiniálható a \logopic makróval: \logopic {⟨elérési út és név kiterjesztés nélkül⟩}.

Az alábbi beállító parancsok használata: \parancs {⟨beállítandó érték⟩}

\title A diploma címe a szokásos \title makróval megadható, úgy mint a szerző \author neve az \author makróval.

\supervisor A témavezető neve és címe megadható a \supervisor és \supervisorstitle

\period A szaknak a \period parancs felel meg, a városnak a \city, az évnek a \thesisyear.

> Az egyetem nevét a \university paranccsal lehet felüldefiniálni, de van alap értelmezett értéke: Eötvös Loránd Tudományegyetem. A kar \faculty, alapértelmezett értéke Informatikai Kar. A tanszék nevét a \department makróval lehet felüldefiniálni: \department{tanszék}.

\additionaltext Ezzel a makróval egy-két soros további adatot lehet berakni a címoldal alján levő évszám fölé.

\supervisorstitle paranccsokkal. \city \thesisyear \university \faculty \department

### 4. Magyar nevű aliasok

- ∙ \university = \egyetem
- ∙ \faculty = \kar
- ∙ \department = \tanszek
- ∙ \supervisor = \temavezeto
- ∙ \supervisorstitle = \temavezetocime
- ∙ \city = \varos
- ∙ \thesisyear = \evszam
- ∙ \period = \szak
- ∙ \additionaltext = \plusszoveg

### 5. English summary

Thesis class for the ELTE university's Informatics faculty. There are different setup commands for setting up the labels for the title.

\supervisorstitle \city \thesisyear \period \additionaltext

\university \university { $\langle$ name}} sets the name of the university. \faculty { $\langle$ name}} \faculty sets the name of the university's faculty. \department {⟨name⟩} sets the name \department of thedepartment. \supervisor {⟨name⟩} sets the name of the supervisor. \supervisor \supervisorstitle {⟨title⟩} sets the title of the supervisor. \city {⟨name⟩} sets the name of the city on the bottom.  $\text{log} \frac{\text{log} x}{\text{log} x}$  sets the year of the thesis.  $\perp$  { $\langle name \rangle$ } sets the period of the student.  $\Delta$ dditionaltext  $\{\langle text \rangle\}$  sets the additional short text to be added at the bottom above the year. The emblem of the university must be present, it's default path is

./pics/eltecimerszines. This can be redefined with the \logopic macro: do \logopic not give any extension to it. The picture should be present in the specified location with the specified name with (for example) a jpg extension for pdf output and eps extension for ps output.

#### 6. Problémák

Ha a megfelelő kiterjesztésű képek nem találhatóak, akkor nem lehet címlapot generálni. A megfelelő kiterjesztések például: jpg pdf kimenethez, eps ps kimenethez. Az eps-nél panaszkodhat, hogy "No boundary box specified" vagy valami hasonlót jelez hibaként. Ez a kép hibája nem a jelen osztályé.

# 7. Megvalósítás

Betölti a book osztályt a4-es lapmérettel, 12-es betűmérettel és egyoldalasan.

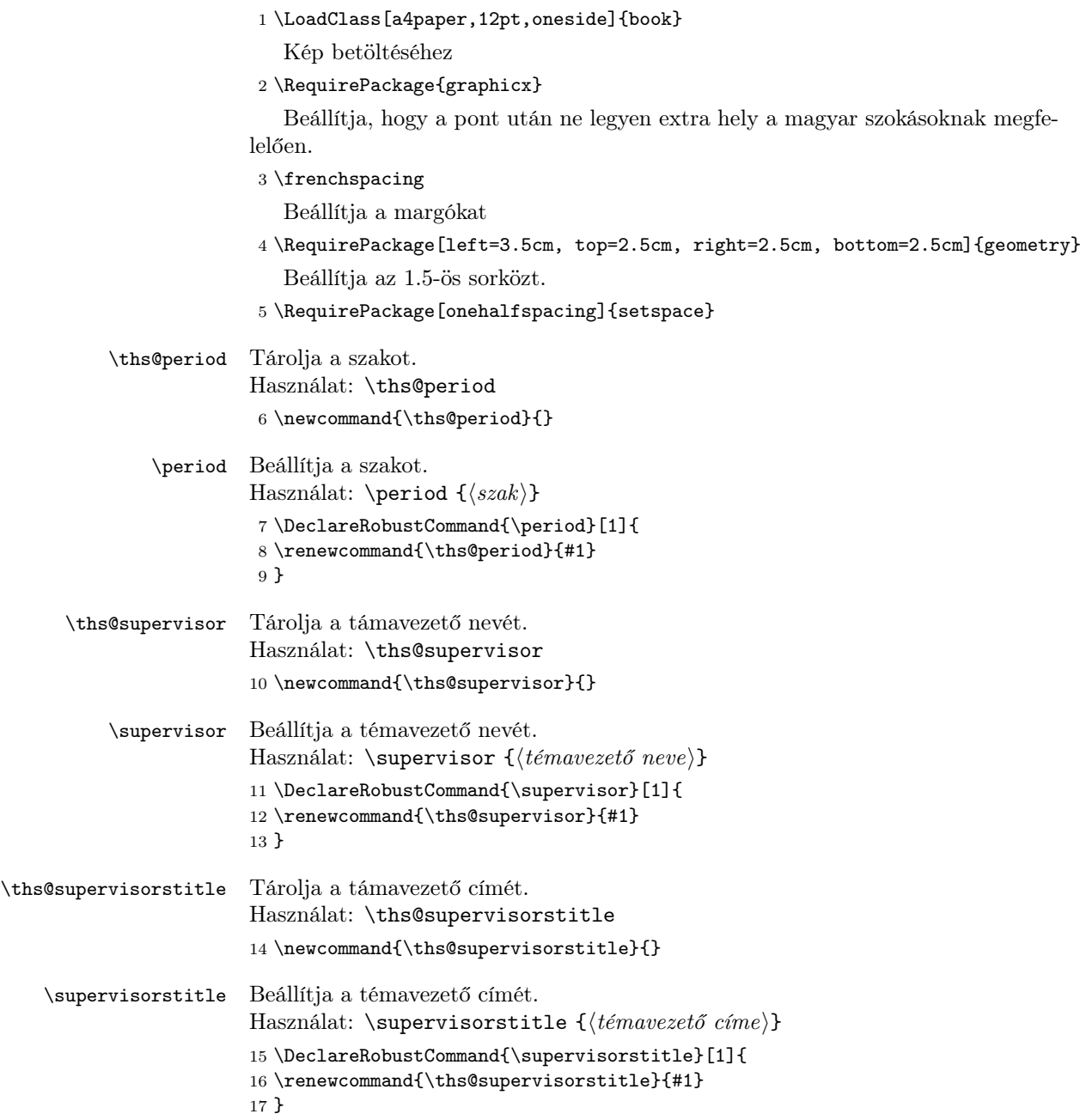

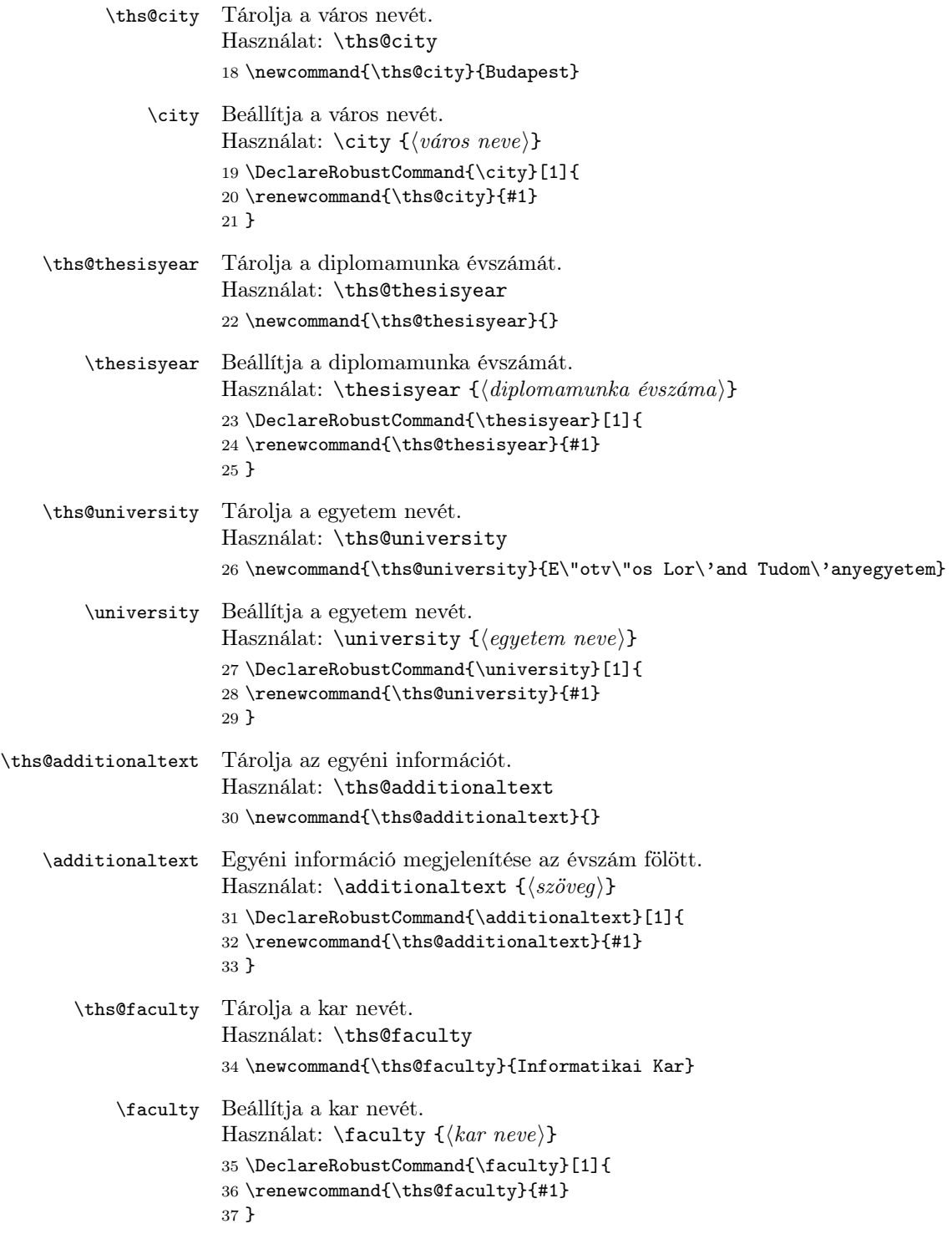

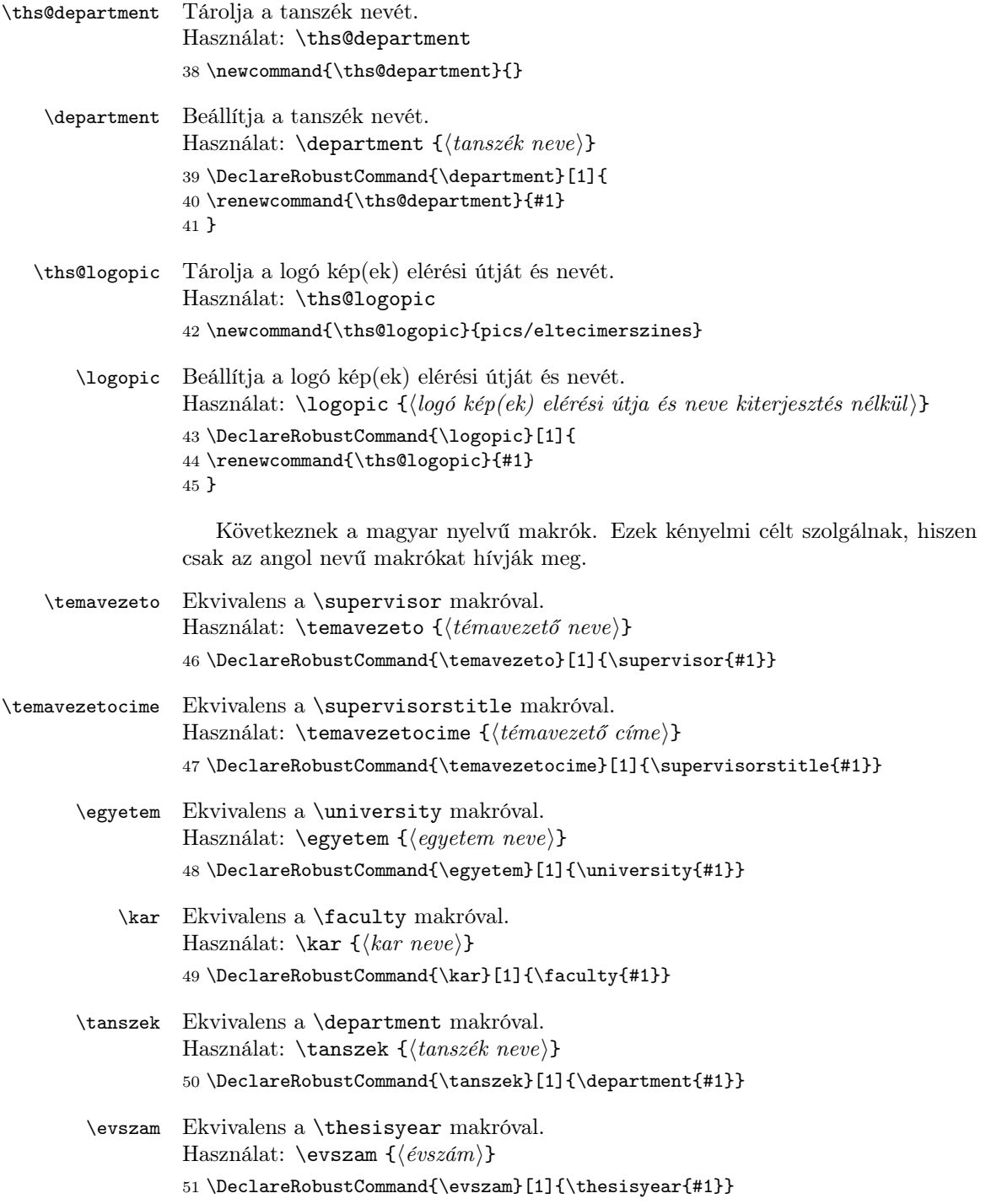

```
\varos Ekvivalens a \city makróval.
             Használat: \varphi{\varphineve}}
             52 \DeclareRobustCommand{\varos}[1]{\city{#1}}
      \szak Ekvivalens a \period makróval.
             Használat: \succeqszak \{\langle szak\rangle\}53 \DeclareRobustCommand{\szak}[1]{\period{#1}}
\plusszoveg Ekvivalens az \additionaltext makróval.
             Használat: \plusszoveg {\{plussz \, szöveg\}}
             54 \DeclareRobustCommand{\plusszoveg}[1]{\additionaltext{#1}}
 \maketitle A belső fedőlapot létrehozó makró. A fenti makrókkal beállított értékekkel dolgo-
             zik. Használat: \maketitle
             55 \renewcommand{\maketitle}{
             56 \begin{titlepage}
             57 \vspace*{0cm}
             58 \centering
             59 \begin{tabular}{cp{2cm}c}
             60 \begin{minipage}{4cm}
             61 \vspace{0pt}
             62 \includegraphics[width=1\textwidth]{\ths@logopic}
             63 \end{minipage} & &
             64 \begin{minipage}{7cm}
             65 \vspace{0pt}\ths@university \vspace{10pt}
             66 \newline \ths@faculty \vspace{10pt}
             67 \newline \ths@department
             68 \end{minipage}
             69 \end{tabular}
             70
             71 \vspace*{0.2cm}
             72 \rule{\textwidth}{1pt}
             73
             74 \vspace*{6cm}
             75 {\Huge \@title}
             76
             77 \vspace*{5cm}
             78 \begin{tabular}{lp{3cm}l}
             79 \ths@supervisor & & \@author \\
             80 \ths@supervisorstitle & & \ths@period
             81 \end{tabular}
             82
             83 \vfill
             84 \ths@additionaltext
             85
             86 \vspace*{1cm}
             87 \ths@city, \ths@thesisyear
             88 \end{titlepage}
             89 }
```
# Change History

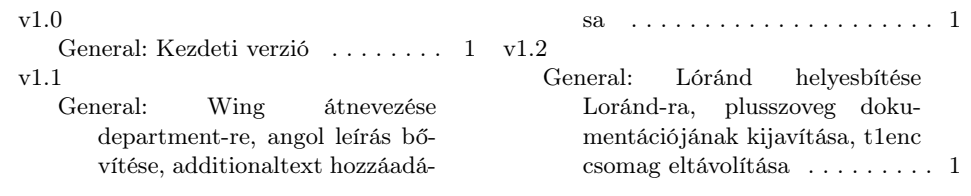

## Index

Numbers written in italic refer to the page where the corresponding entry is described; numbers underlined refer to the code line of the definition; numbers in roman refer to the code lines where the entry is used.

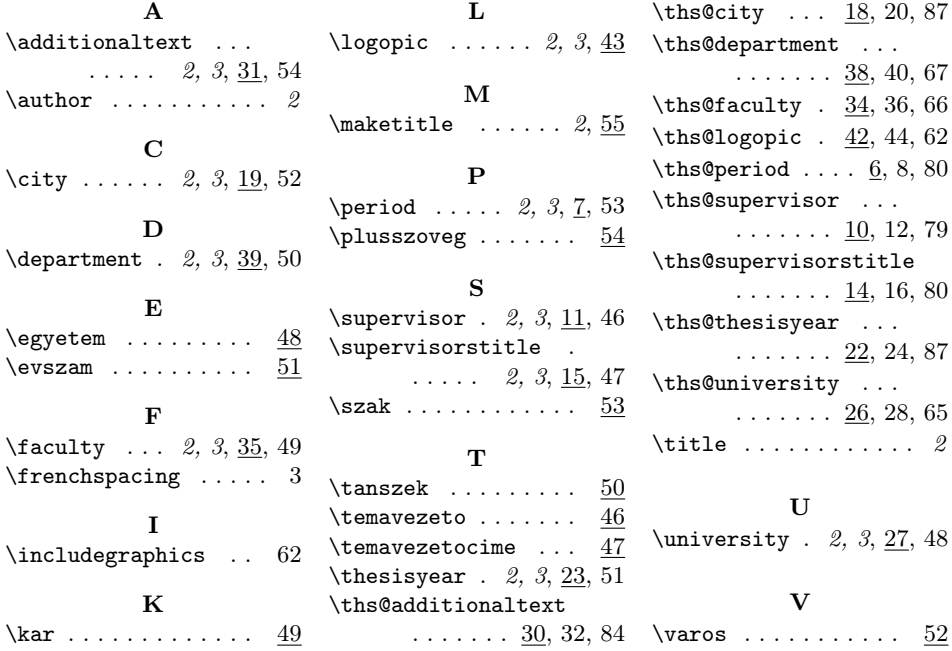